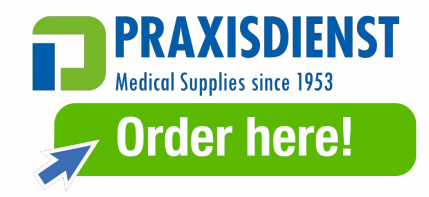

## **Connecting ECG machine to ECG1000**

## **1. Operation on the computer side:**

Lookup of the IP address of a computer:

- 1. Open the Command Prompt: Press the Windows key (Windows logo key) + R, then type "cmd" and press Enter. This will open a Command Prompt window.
- 2. Enter the command: In the Command Prompt window, type "ipconfig" and press Enter. Please record the IP address (IPv4) of the computer displayed here.

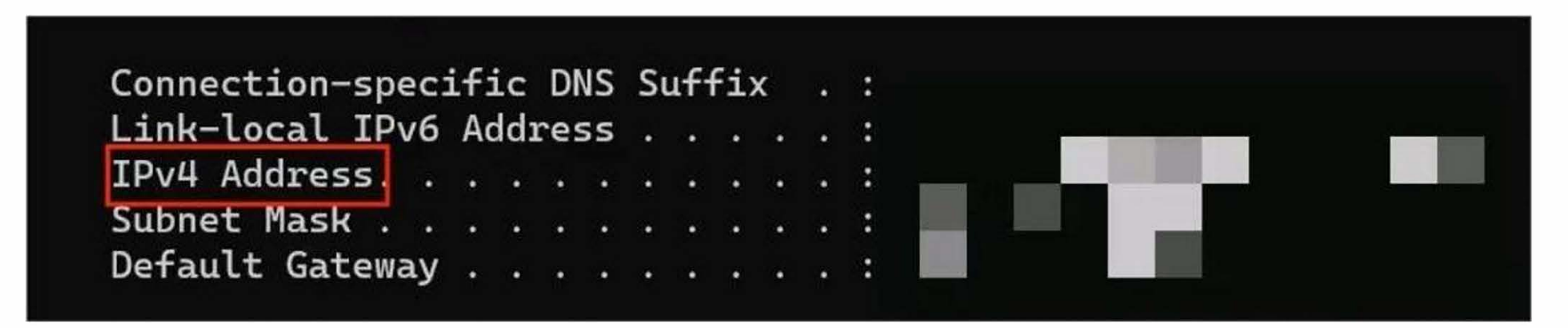

## **II. Operation on the ECG machine side:**

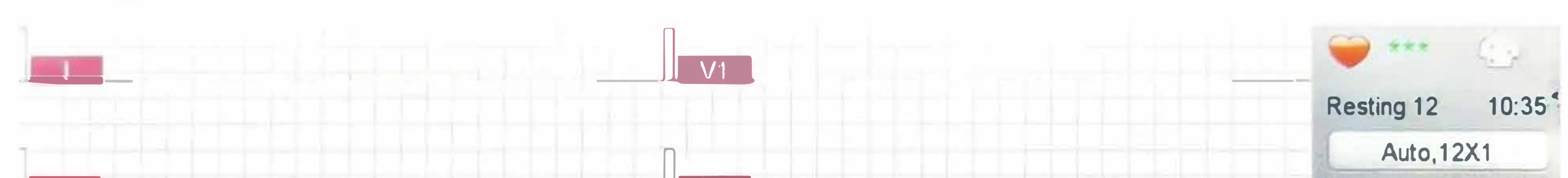

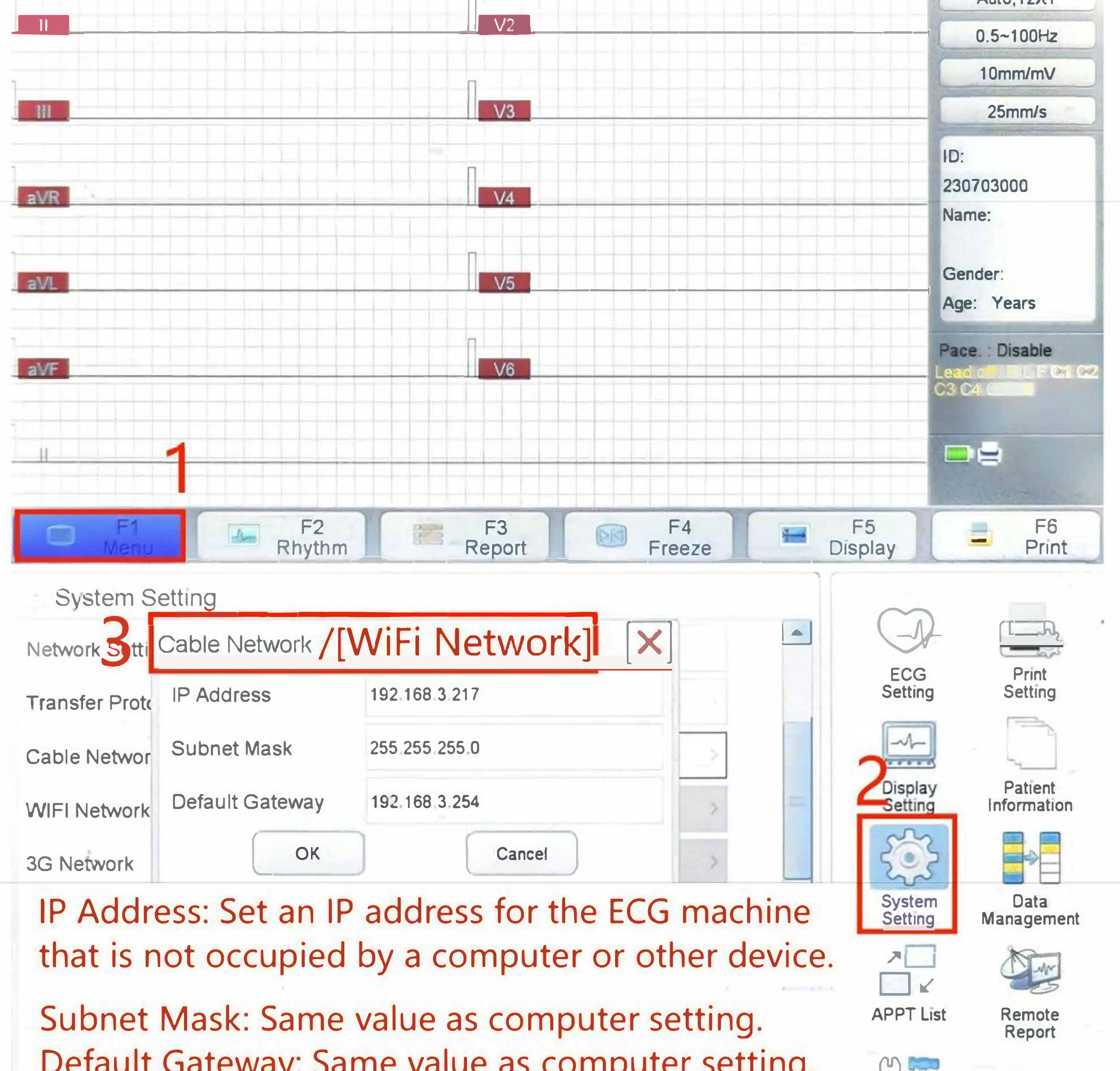

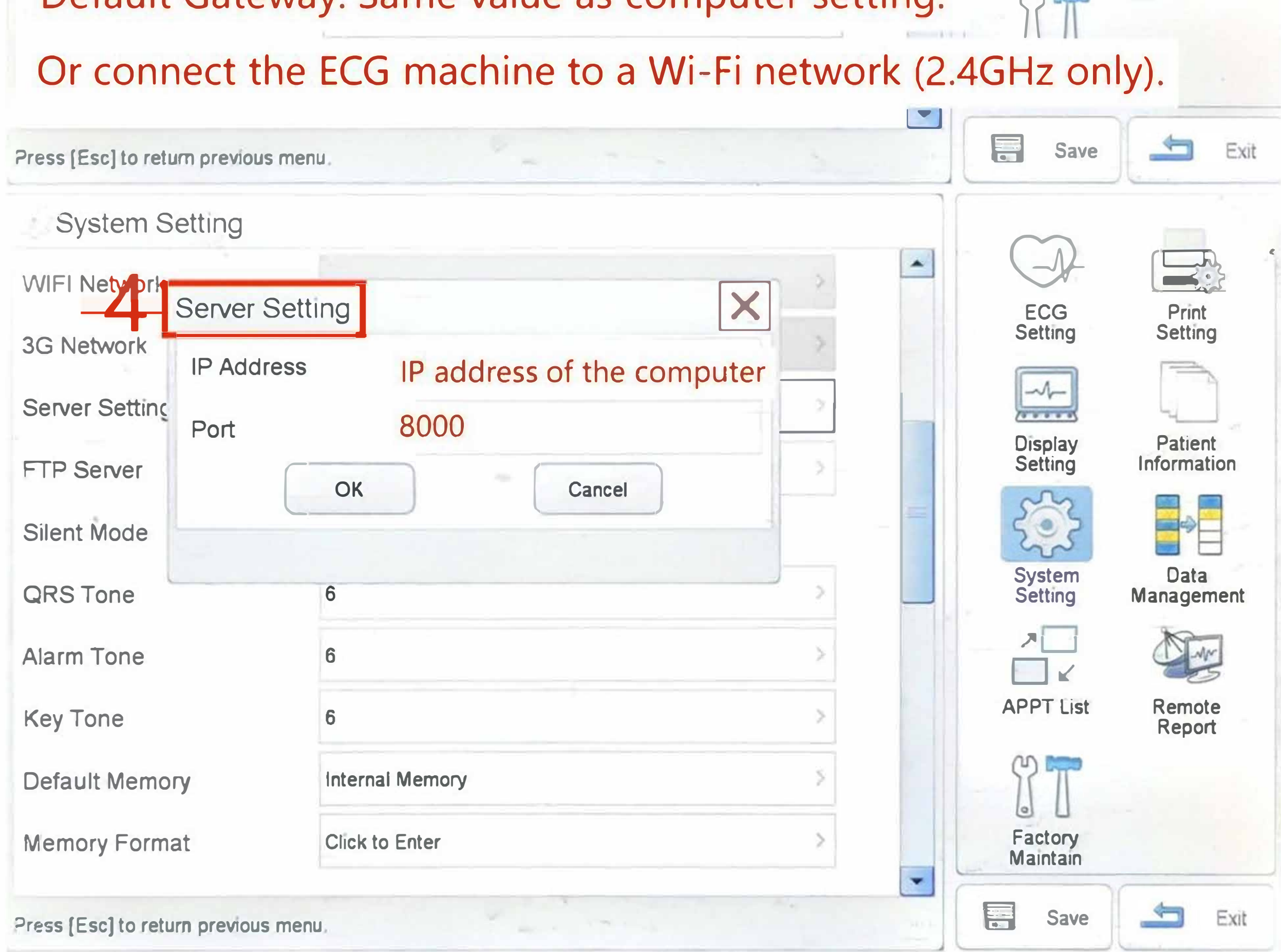